# **GUIDA FAMIGLIE**

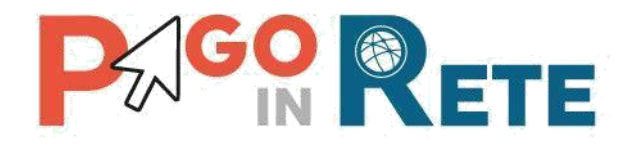

# **1. Accesso**

# **COME ACCEDO AL SERVIZIO DI VISUALIZZAZIONE DEGLI AVVISI DI PAGAMENTO EMESSI DALLA SCUOLA DI FREQUENZA DI MIO FIGLIO?**

Il servizio è riservato agli utenti registrati al portale del MIUR.

L'accesso al servizio Pago In Rete può essere effettuato tramite l'indirizzo <http://www.istruzione.it/pagoinrete/>

Gli utenti che non dispongono delle credenziali di accesso dovranno effettuare la registrazione al portale del MIUR. Gli utenti già registrati ad altri servizi del portale (es. Iscrizioni On Line, Istanze On Line) potranno accedere al servizio Pago In Rete con le stesse credenziali di accesso, senza dover effettuare una nuova registrazione.

Dopo aver effettuato l'accesso, utilizzare il link "Vai a Pago in Rete Scuole" per accedere alla piattaforma dei pagamenti telematici.

### **NON MI SONO MAI REGISTRATO AL PORTALE DEL MIUR, COME POSSO FARE LA REGISTRAZIONE?**

La registrazione al portale del MIUR può essere fatta dalla home page del portale del MIUR [\(www.miur.gov.it\),](http://www.miur.gov.it/) selezionando il link "Accesso", poi il link "Area Riservata" e poi "Registrati". Per la registrazione occorre inserire i propri dati anagrafici ed un indirizzo e-mail personale di contatto.

# **2. Notifica avvisi**

# **CHE COS'È LA NOTIFICA DI UN AVVISO?**

La notifica digitale di un avviso di pagamento è una e-mail che comunica l'emissione dell'avviso di pagamento. L'utente accedendo alla sua area riservata di Pago In Rete potrà visualizzare i dettagli dell'avviso (causale, importo, scadenza del pagamento, intestatario, nota informativa) e procedere al pagamento tramite la piattaforma stessa, o recarsi presso la propria banca, tabaccheria, ufficio postale, ecc.

#### **NON VISUALIZZO GLI AVVISI TELEMATICI EMESSI DALLA SCUOLA DI MIO FIGLIO. COSA DEVO FARE?**

Per ricevere la notifica degli avvisi digitali intestati ad un alunno dalla scuola di frequenza occorre farne richiesta esplicita alla scuola di frequenza dell'alunno.

Occorre comunicare l'alunno o gli alunni della scuola per i quali si vuole ricevere le notifiche, specificando il codice fiscale del richiedente, il codice fiscale dell'alunno e la relazione tra richiedente ed alunno in virtù della quale si richiede la notifica (madre, padre, responsabile genitoriale, ..).

La scuola provvederà ad associare l'alunno al profilo del richiedente in modo da attivare il servizio di notifica automatica all'utente degli avvisi di pagamento intestati all'alunno che saranno emessi dalla scuola nel corso dell'anno scolastico.

# **3. Pagamenti telematici online e tramite documento di pagamento**

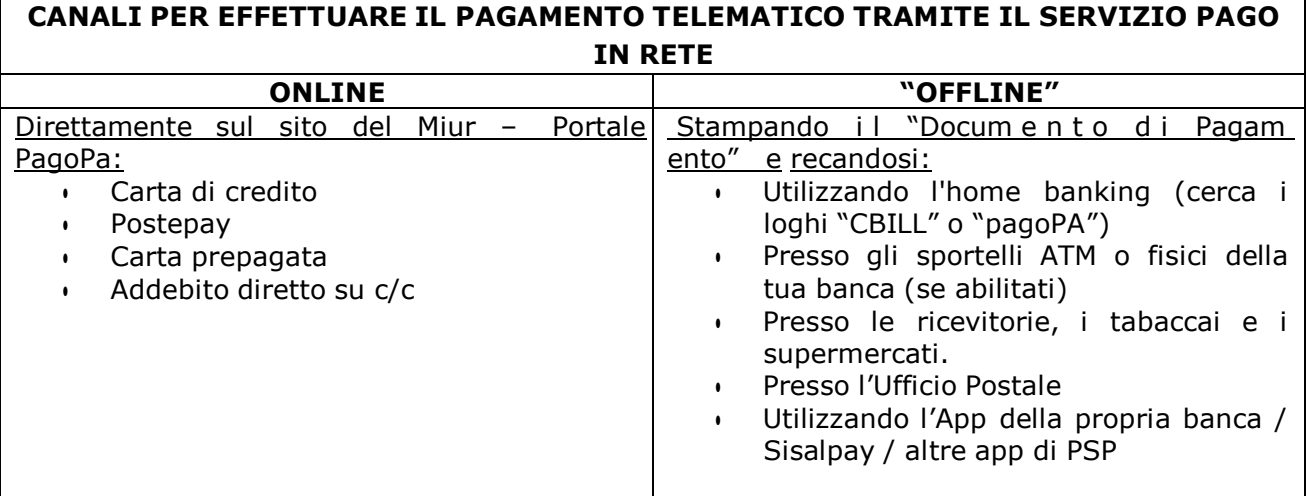

#### **COME POSSO EFFETTUARE IL PAGAMENTO TELEMATICO TRAMITE IL SERVIZIO PAGO IN RETE DI UN AVVISO CHE LA SCUOLA MI HA NOTIFICATO?**

Accedendo con il link "Visualizza in pagamenti" presente sulla home page di Pago in Rete è possibile ricercare e visualizzare l'avviso di pagamento notificato dalla scuola. L'utente può selezionare uno o più avvisi e attivare il pulsante "Effettua il pagamento", il sistema predispone un carrello con i pagamenti selezionati e propone all'utente la possibilità di effettuare il pagamento immediato (con carta di credito/addebito in conto) oppure un pagamento off-line scaricando dal sistema il documento con QR-code/Bar-code utile per pagare successivamente presso ricevitorie/tabaccai ed altri PSP abilitati.

# **HO RICEVUTO UNA CIRCOLARE DALLA SCUOLA DI MIO FIGLIO CHE MI COMUNICA CHE POSSO EFFETTUARE UNA CONTRIBUZIONE VOLONTARIA, CHE COSA DEVO FARE?**

Nella sua area riservata nella sezione "Versamenti volontari" può ricercare la scuola di suo figlio inserendo, il codice meccanografico – **AGEE034005** -. Una volta individuata la scuola può visualizzare i versamenti volontari eseguibili attivando l'icona "lente" in corrispondenza del nome della scuola.

#### **LA RICEVUTA DEL PAGAMENTO TELEMATICO VALE COME ATTESTAZIONE PAGAMENTO TASSE?**

Il servizio Pago In Rete rende disponibile agli utenti le ricevute telematiche dei pagamenti effettuati dalle famiglie per le tasse e contributi scolastici.

# **E' POSSIBILE PAGARE PIÙ AVVISI CON UNA SOLA TRANSAZIONE**?

Si, è possibile effettuare il pagamento di più avvisi contemporaneamente anche se gli alunni ai quali sono intestati frequentano classi o scuole diverse.

### **IL RAPPRESENTANTE DI CLASSE PUÒ EFFETTUARE IL PAGAMENTO TRAMITE PAGO IN RETE DI UN CONTRIBUTO?**

Si, è possibile se il rappresentante di classe è registrato al servizio e se la scuola lo ha configurato per ricevere le notifiche degli avvisi di una classe.

#### **HO EFFETTUATO IL PAGAMENTO ONLINE, MA EFFETTUANDO LA RICERCA VEDO L'AVVISO NELLO STATO "IN ATTESA DI RICEVUTA", PERCHÉ?**

I pagamenti sono gestiti dai PSP tramite un colloquio con il nodo dei pagamenti PagoPa e pertanto possono trascorrere alcuni minuti dal momento in cui il viene effettuato il pagamento e la ricevuta con esito positivo viene inviata dal nodo al sistema PagoInRete. Provare a ricercare l'avviso e controllarne lo stato dopo un quarto d'ora circa.

#### **ATTRAVERSO IL SISTEMA PAGO IN RETE HO PAGATO UN AVVISO PER ERRORE, COME POSSO ANNULLARE IL PAGAMENTO?**

Per annullare un pagamento effettuato per errore è necessario rivolgersi alla segreteria della scuola.